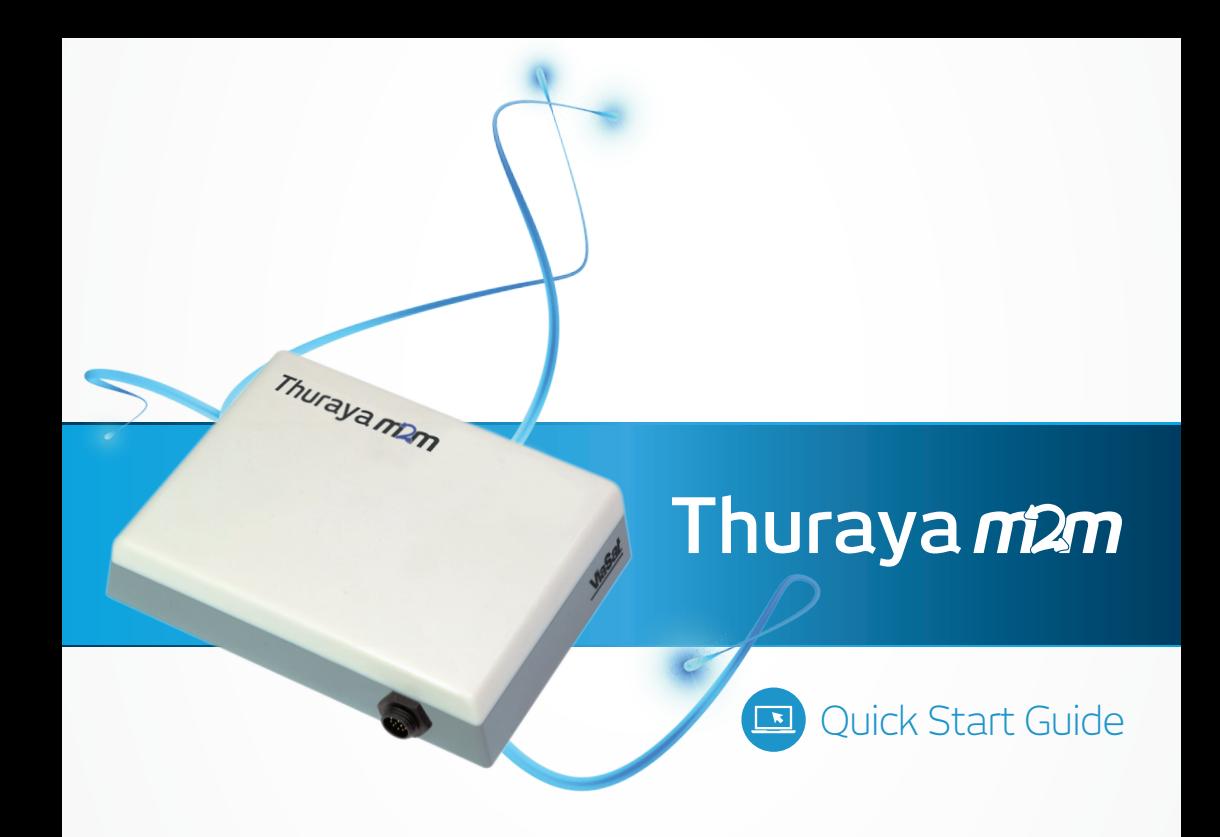

# **FT2225** Satellite M2M Terminal

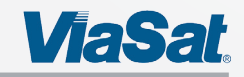

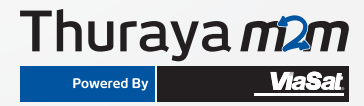

## **Distribution**

The information, specifications, and features contained in this document are subject to change without notice and should not be construed as a commitment by ViaSat Inc.

ViaSat Inc. assumes no responsibility for any errors that may appear in this document nor does it make expressed or implied warranty of any kind with regard to this material, including, but not limited to, the implied warranties of merchantability and fitness for a particular purpose. ViaSat Inc. shall not be liable for incidental or consequential damages in conjunction with, or arising out of the furnishing, performance, or use of this document and the program material it describes.

No part of this document may be reproduced or transmitted in any form or by any means, electronic or mechanical, for any purpose, without the express written permission of ViaSat Inc.

#### **Trademark**

ViaSat and the ViaSat logo are registered trademarks of ViaSat Inc. in the United States and other countries. All other trademarks, and registered trademarks, are the property of their respective owners.

Google Chrome™ is a trademark or registered trademark of Google Inc.

#### **COPYRIGHT**

© Copyright 2015, ViaSat, Inc. All rights reserved.

#### **Open Source License Notification**

This product incorporates various open source software packages that are distributed under license terms as described at:

#### **http://www.viasat.com/FOSS-Usage**

#### **DECLARATION OF CONFORMITY**

ViaSat, Inc., of 6155 El Camino Real, Carlsbad, CA, 92009, USA, declares under our sole responsibility that the product ViaSat FT2225 Terminal to which this declaration relates, is in conformity with the following standards and/or other normative documents:

ETSI EN 301 444, ETSI EN 300 328, ETSI EN 301 489-1, ETSI EN 301 489-17, ETSI EN 301 489-20, IEC 60950-1, IEC 60950-22, Council Recommendation 1999/519/EC.

We hereby declare that all essential radio test suites have been carried out and that the above named product is in conformity to all the essential requirements of R&TTE Directive 1999/5/EC, IC/FCC Class A Part 15.

ViaSat, Inc. declares that this Satellite Modem is in compliance with the essential requirements and other relevant provisions of Directive 1999/5/EC. These limits are designed to provide a reasonable protection against harmful interference when the equipment is operated in a commercial environment. This equipment generates, uses, and can radiate radio frequency energy and, if not installed and used in accordance with the instruction manual, may cause harmful interference to radio communications. To ensure regulatory and safety compliance, use only the provided power and interface cables.

The technical documentation relevant to the above equipment will be held at: ViaSat, Inc., 6155 El Camino Real, Carlsbad, CA, 92009, USA

# **FCC REGULATORY INFORMATION**

## Compliance Statement (Part 15.19)

The enclosed hardware device complies with Part 15 of the FCC Rules. Operation is subject to the following two conditions: (1) This device may not cause harmful interference, and (2) This device must accept any interference received including interference that may cause undesired operation.

#### Warning (Part 15.21)

Changes or modifications not expressly approved by ViaSat could void the user's authority to operate the equipment. Manufacturer is not responsible for any radio or TV interference caused by unauthorized modifications to this equipment.

#### Compliance Statement (Part 15.105(b))

This equipment has been tested and found to comply with the limits for a Class A digital device, pursuant to Part 15 of the FCC Rules. These limits are designed to provide reasonable protection against harmful interference in an industrial installation. This equipment generates, uses and can radiate radio frequency energy and, if not installed and used in accordance with the instructions, may cause harmful interference to radio communications. However, there is no guarantee that interference will not occur in a particular installation. If this equipment does cause harmful interference to radio or television reception, which can be determined by turning the equipment off and on, the user is encouraged to try to correct the interference by one or more of the following measures:

- Reorient or relocate the receiving antenna
- Increase the separation between the equipment and receiver
- Connect the equipment into an outlet on a circuit different from that to which the receiver is connected
- Consult the dealer or an experienced radio/TV technician for help

# **INDUSTRY CANADA (IC) REGULATORY INFORMATION**

This device complies with Industry Canada license-exempt RSS standard(s). Operation is subject to the following two conditions: (1) this device may not cause interference, and (2) this device must accept any interference, including interference that may cause undesired operation of the device.

Le présent appareil est conforme aux CNR d'Industrie

Canada applicables aux appareils radio exempts de licence. L'exploitation est autorisée aux deux conditions suivantes : (1) l'appareil ne doit pas produire de brouillage, et (2) l'utilisateur de l'appareil doit accepter tout brouillage radioélectrique subi, même si le brouillage est susceptible d'en compromettre le fonctionnement.

#### Class A Digital Device Notice

This Class A digital apparatus complies with Canadian ICES-003, RSS-Gen and RSS-210.

Cet appareil numérique de la classe B est conforme à la norme NMB-003, CNR-Gen et CNR-210 du Canada.

# **EU ROHS (RESTRICTION OF HAZARDOUS SUBSTANCES) DIRECTIVE**

FT2225 units marked RoHS meet the European Union (EU) directive 2002/95/EC on Restriction of Hazardous Substances.

## **EU REACH (REGISTRATION, EVALUATION, AUTHORISATION AND RESTRICTION OF CHEMICALS) DIRECTIVE**

FT2225 units marked REACH meet the European Union (EU) directive 1907/2006/EC on Restriction of Chemicals.

## **EU WEEE (WASTE ELECTRICAL AND ELECTRONIC EQUIPMENT) DIRECTIVES**

FT2225 units marked with WEEE meet the European Union (EU) directive 2002/96/EC on waste electrical and electronic equipment. WEEE mandates recycling of electrical and electronic equipment throughout the EU.

Unless otherwise noted, all products, assemblies, and sub-assemblies manufactured by ViaSat and its sub-contractors will be compliant with this directive and any subsequent revisions or amendments.

This product carries the WEEE label below to demonstrate compliance.

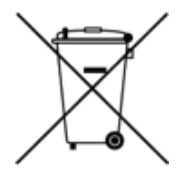

# **WARNINGS, CAUTIONS, AND NOTES**

Safety precautions or important information found in this document will normally be presented just prior to the point where the hazard is likely to be encountered. Symbols used to identify the information are defined as follows:

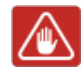

**WARNING:** The "Warning" icon identifies where and/or what potential problems might occur while performing configuration procedures.

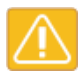

**CAUTION:** The "Caution" icon identifies procedures or factors that can affect the installation and configuration of the system (may damage or render equipment inoperable).

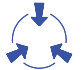

**CAUTION:** This symbol indicates that electrostatic discharge (ESD) precautions must be observed or the equipment may be damaged.

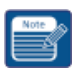

**NOTE:** The "Note" icon identifies information important for performing configuration procedures.

# **GENERAL SAFETY PRECAUTIONS**

General safety precautions are as follows:

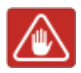

**WARNING:** There are no user-serviceable parts inside the terminal. There are no lethal voltages inside the terminal. The terminal should only be opened by a technician that is trained and certified to service ViaSat products.

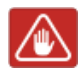

**WARNING:** This device emits radio frequency (RF) energy when in transmit mode. In order to comply with FCC RF Exposure limits, the unit must be installed in such a way as to ensure that a minimum separation distance of 1 ft. (31cm) is maintained between the antenna and any nearby persons.

# **CONTENTS**

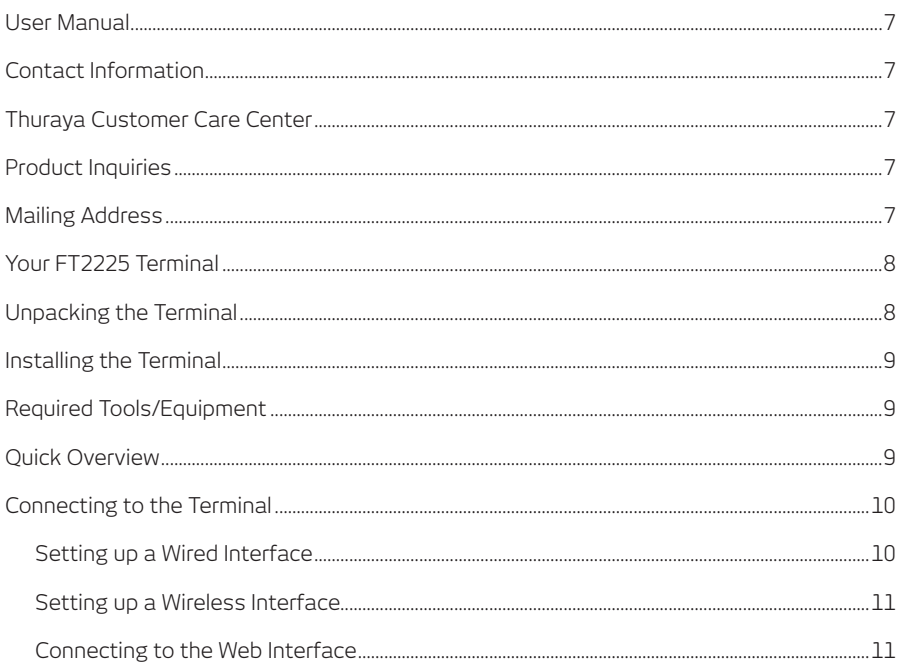

## **User Manual**

The Quick Start Guide provides a quick introduction to the basics of the FT2225.

For more detailed instructions and information please refer to the FT2225 User Manual which can be found at:

#### **www.thuraya.com/m2m/**

## **Contact Information**

Customers can contact Thuraya with questions at: Thuraya Customer Care Center

For technical and customer support: Email: **customer.care@thuraya.com**

#### *Thuraya Customer Care*

From Thuraya network: **100** From other networks: **+88216 100 100** Fax: **+971 6 8828444**

#### *Product Inquiries*

For sales and product inquiries: Email: **m2m@thuraya.com** Web: **www.thuraya.com/m2m/**

#### *Mailing Address*

Thuraya Tower TECOM Dubai - UAE P.O. Box 283333

## **Your FT2225 Terminal**

This quick start guide contains the basic information about getting your FT2225 Terminal up and running.

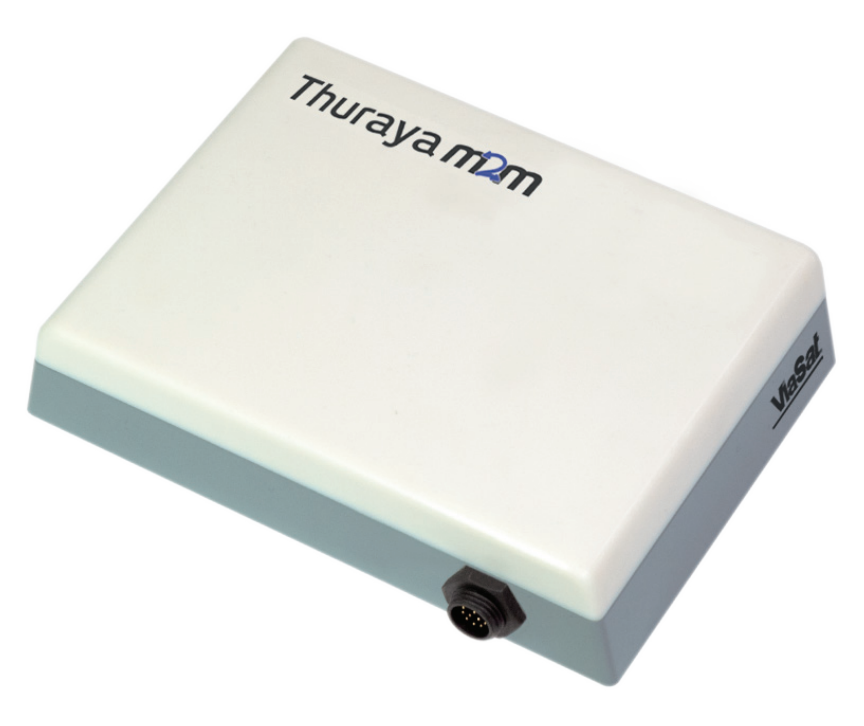

FT2225 Terminal

## **Unpacking the Terminal**

Unpack the box, inventory the contents, and inspect for shipping damage. Contact your retailer in case of missing contents or noticeable defects. Your package should contain:

- FT2225 Terminal
- Mating Connector (assembly required)

## **Installing the Terminal**

Refer to the FT2225 User Manual for detailed installation instructions.

#### **www.thuraya.com/m2m/**

## **Required Tools/Equipment**

To get started, the following items are required:

- 1. Mount (Platform Dependent)
- 2. Grounding cable (Platform Dependent)
- 3. Phillips Screwdriver
- 4. Compass/inclinometer
- 5. Pre-assembled FT2225 cable

## **Quick Overview**

Installation location should provide the terminal with an unobstructed line-of-sight to the satellite.

Terminal should be securely fastened to an appropriate mounting plate/flange. Mounting system will vary based on installation requirements.

Recommended terminal locations, mounting, and pointing methods are outlined in the FT2225 User Manual.

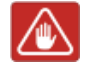

**WARNING:** Terminal antenna should be kept at least 1 ft. from direct exposure to humans.

# **Connecting to the Terminal**

#### Setting up a Wired Interface

The FT2225 Terminal offers the following wired interfaces via a multi-pin circular connector:

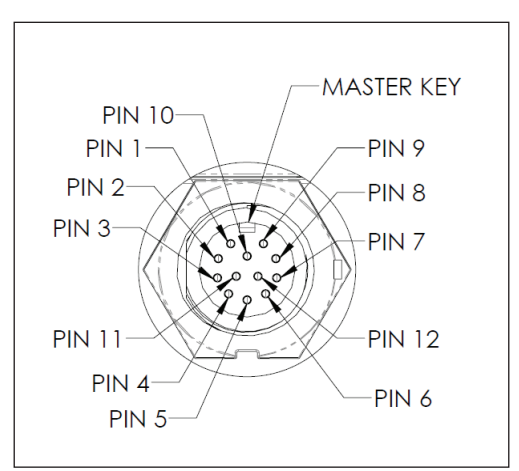

*View of FT2225 Terminal Connector*

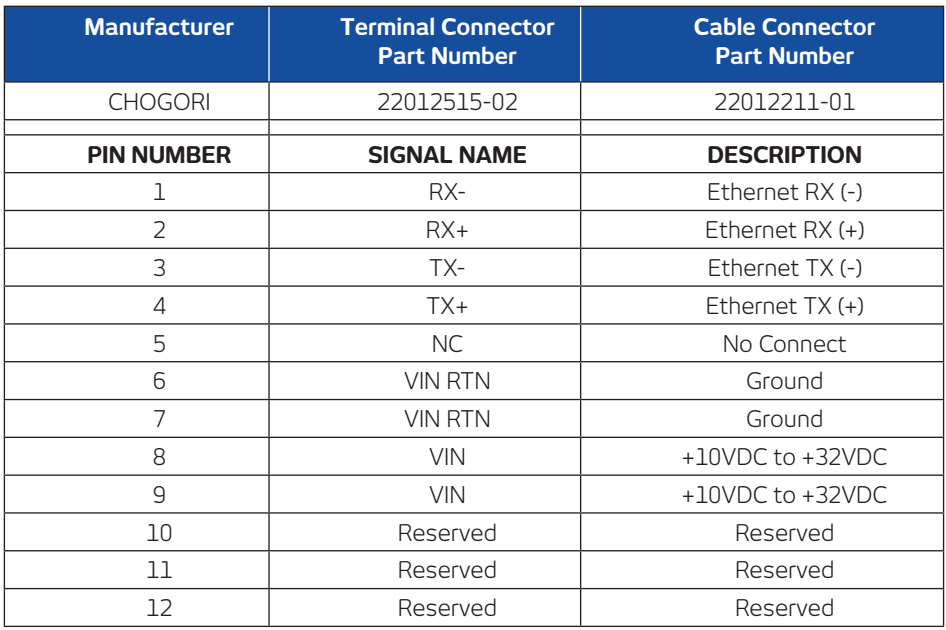

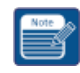

**NOTE:** The assembled cable must have a ferrite core (Laird HFA259131-0A2 or equivalent) clamped on the end nearest to the terminal connector and looped once.

## **SETTING UP A WIRELESS INTERFACE**

To connect your WLAN-enabled device to the FT2225 Terminal:

- 1. Make sure that WLAN feature on your device is turned on and place it near the terminal.
- 2. On your device, search for available WLAN networks.
- 3. The default SSID will be **vmt\_<FTI>\_base** where <FTI> should be replaced with the fixed terminal identifier unique to your terminal.

a.Check the label on the terminal enclosure to obtain the FTI.

- 4. Select the SSID of your terminal network when it appears on the list.
- 5. The default password is **terminal**.
- 6. The encryption type is **WPA2**.

#### **CONNECTING TO THE WEB INTERFACE**

The FT2225 contains a web interface for basic configuration and status. To access the web interface:

- 1. On your PC, enable DHCP on the networking device.
- 2. Use the latest released version of the Google Chrome™ browser.
- 3. To access the web interface:

a.Via the wired interface, enter **http://192.168.100.1/** into the address bar. b.Via the wireless interface, enter **http://192.168.200.1/** into the address bar.

4. Default username/password is **admin/admin**.

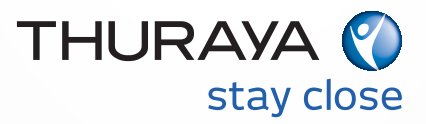

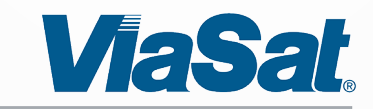

Prepared by: **ViaSat, Inc.**  6155 El Camino Real Carlsbad, CA 92009 1602 Tel: (760) 476-2200 Fax: (760) 929-3941

> **1221589 (Rev. 001 )**

This technical data is subject to the United States (U.S.) Export Administration Regulations (EAR). Diversion contrary to U.S. law is prohibited.